# GETTING STARTED – EYE CARE PROFESSIONALS PORTAL

Your new Eye Care Professionals Portal will expand your ability to provide high quality frames and lenses to your Versant Health Members! Review these instructions to get started using this exciting new program!

# Key features

Using this portal, you can:

- **Verify Member eligibility and benefits and submit service claims**
- Submit orders for frames, lenses, lens options, and contact lenses
- Update orders and review Member order and claim history
- Get training, announcements, benefit alerts, and Versant Health forms
- **Create your own profile and set up your preferred lab registration accounts**

# Logging in

- 1. Click the [Eye Care Professionals Portal link](https://www.provider.versanthealth.com/) and create a new account. See the Pre-Registration or the [Comprehensive Portal Guide](http://cvw1.davisvision.com/forms/StaticFiles/English/VH_EDP_ComprehensivePortalGuide.pdf) instructions.
- 2. Log in using your new credentials, choose your default location, and add your new lab registrations. Then, you can access the Portal Dashboard.

| Location*<br>952 TROY SCHENECTADY RD LATHAM NY 12110 (DV68922) |                                                  | $\vee$ Make this my default location |                           | Practitioner                                            | Select One-                                                       |                                                        |
|----------------------------------------------------------------|--------------------------------------------------|--------------------------------------|---------------------------|---------------------------------------------------------|-------------------------------------------------------------------|--------------------------------------------------------|
| Member Order/Claim<br>$\boldsymbol{\Omega}$<br>Search By       | Service Date* MM/DD/YYYY<br><b>Today's Date</b>  | Date of Birth* MM/DD/YYYY            | ID <sup>*</sup> Member ID | $-OR-$                                                  | Last Name* Member last name                                       | * Indicates Required<br>Search                         |
|                                                                | Orders/Claims<br>Add & View Orders/Claims        |                                      |                           | · This message is for Davis                             | Ñ<br>Announcements<br>· This is an announcement                   | · Leading managed vision                               |
| Orders                                                         |                                                  | Claims                               |                           | and Davis ECP Providers                                 | for all providers on the E                                        | care company plans virtual                             |
| <b>Preparing Your Order</b>                                    | <b>Draft Action Required</b><br>452              | Approved<br>$\bullet$                |                           | • Required enrollment of<br>ordering, referring and pre | . The 2018 Provider Manual<br>has been updated and post           | • May 18, 2018 -                                       |
| In Process                                                     | <b>Waiting for Frame</b><br>(Print Packing Slip) | Pending<br>15                        |                           | · Effective April 1, 2018.<br>Davis Vision will only ac | • Feb. 24, 2018 - Davis<br><b>Vision/Superior Vision</b><br>suppo | · TWO PAIR BENEFITS: In<br>conjunction with order entr |
| <b>Waiting for Information</b><br>from Provider                |                                                  | Rejected<br>$\bullet$                |                           |                                                         |                                                                   | See More                                               |
| View Orders/Claims                                             | Print Packing Slip<br>New Order/Claim            |                                      |                           | Excel Advantage 2                                       | What is Excel Advantage?<br><b>Browse Pricelist</b>               | <b>Browse Frames</b>                                   |
|                                                                |                                                  |                                      |                           | $\%$ (800) 888-4321<br>* Now Billing On Net 30 Terms    | <b>View Orders</b>                                                | New Order                                              |

**Figure 1. Portal Dashboard**

#### Look up eligibility and benefit information

1. From the Dashboard, choose the date and Member information in the fields provided. Click **Search**.

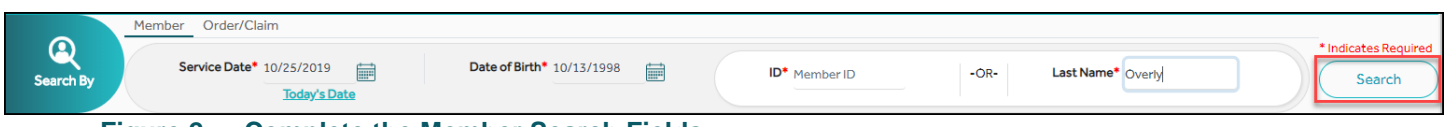

**Figure 2. Complete the Member Search Fields**

2. Click the **View Detailed Benefits** button beside the Member's name in the results list. The Member Eligibility information displays.

| Select Services Below(*Note: For Exam or any other Services, Please select a Practitioner.)                                              |                                                                                                 |                       |                 |                              |           |                                      |                        |  |  |  |
|----------------------------------------------------------------------------------------------------|-------------------------------------------------------------------------------------------------|-----------------------|-----------------|------------------------------|-----------|--------------------------------------|------------------------|--|--|--|
| □ Contact Lens □ Spectacle Lens □ Contact Lens Fit & F/U<br>Medical Optometry/Medical/Surgical<br>$\Box$ Exam<br>$\Box$ Frames<br>Cancel |                                                                                                 |                       |                 |                              |           |                                      |                        |  |  |  |
| <b>Benefit Details</b>                                                                                                    | <b>Print Benefit Details</b><br>Service Date: 10/26/2019<br>Eligibility Verification #: 7674738 |                       |                 |                              |           |                                      |                        |  |  |  |
| <b>BENEFIT MESSAGES</b>                                                                                                    |                                                                                                 |                       |                 |                              |           |                                      |                        |  |  |  |
| Category                                                                                                    | <b>Description</b>                                                                              | Frequency             | Copay<br>Amount | <b>Allowed Per</b><br>Period | Available | <b>Next Available</b><br><b>Date</b> | Allowance<br>Remaining |  |  |  |
| Frame                                                                                                    | SafetyPremierFrame                                                                              | Every 12<br>Months    | No Copay        |                              | Yes       |                                      | $-$                    |  |  |  |
| Frame                                                                                                    | SafetyDesignerFrame                                                                             | Every 12<br>Months    | No Copay        | $\overline{\phantom{a}}$     | Yes       | --                                   | $\sim$                 |  |  |  |
| Frame                                                                                                    | SafetyFashionFrame                                                                              | Every 12<br>Months    | No Copay        | $-$                          | Yes       | $-$                                  | $\sim$                 |  |  |  |
| SpectacleLens                                                                                                    | SafetySingleVisionSpectacleLens (Plan)                                                          | $\sim$                | No Copay        | $\sim$                       | Yes       |                                      | $\sim$                 |  |  |  |
| SpectacleLens<br><b>Contract</b><br>$\sim$                                                                                               | SafetyBifocalSpectacleLens (Plan)<br>$\sim$                                                     | ۰.<br><b>Chairman</b> | No Copay        | $\sim$ $\sim$                | Yes       | $- -$                                | $\sim$ $-$             |  |  |  |

**Figure 3. Review the Member Benefits Messages**

### Submitting a claim

Submit a claim to get reimbursed for services (exams, contact lens fitting and follow ups, or medical optometry).

1. From the Member Eligibility Information page, click the services you are performing and click **Claim.** The Exam tab displays.

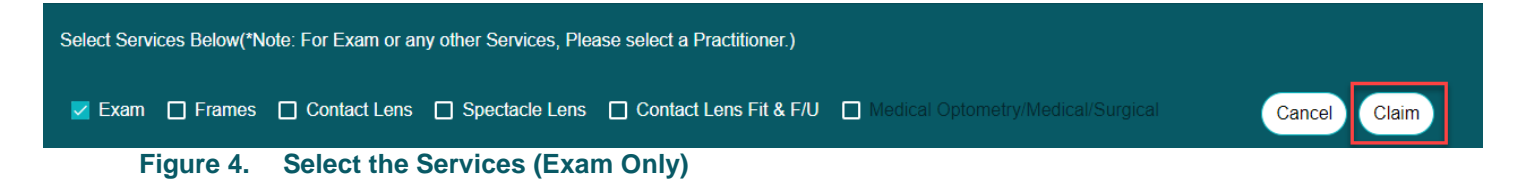

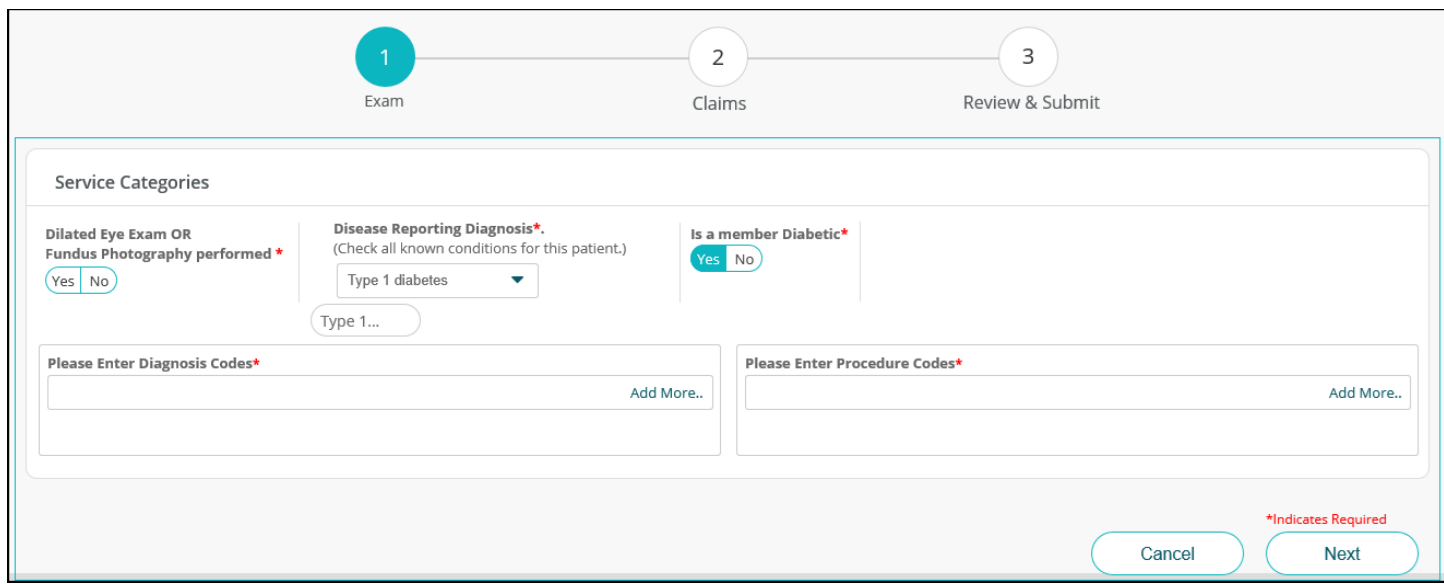

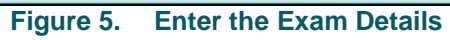

2. In the **Exam** tab, enter the Exam details for the visit and click **Next**.

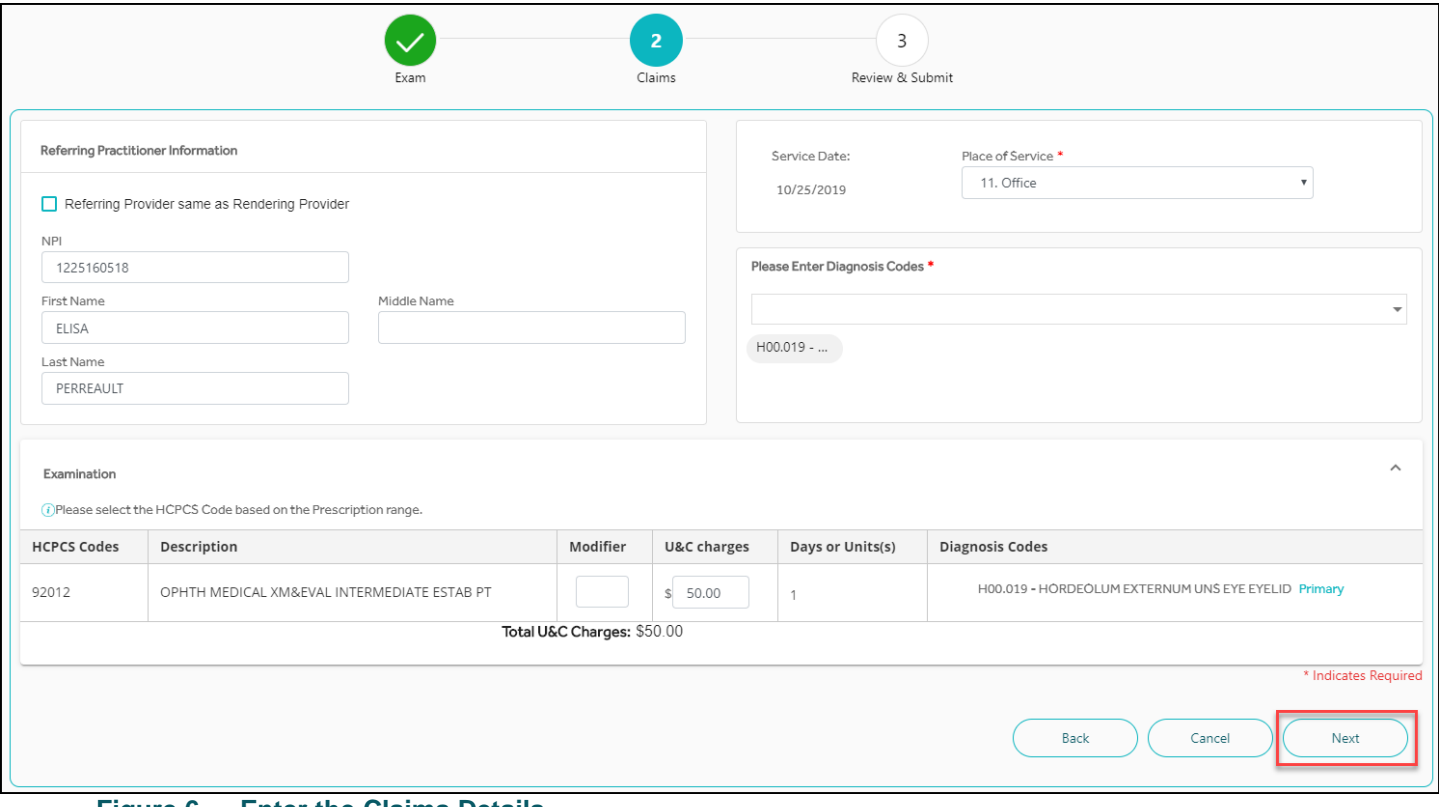

**Figure 6. Enter the Claims Details**

3. In the **Claims** tab, enter the Claim details for the visit and click **Next**.

|                                                                              |                    | Exam                                                                                              | Claims                                                                                                    |                                                          | $\overline{\mathbf{3}}$<br>Review & Submit |                                                                                             |                               |  |  |
|------------------------------------------------------------------------------|--------------------|---------------------------------------------------------------------------------------------------|----------------------------------------------------------------------------------------------------|----------------------------------------------------------|--------------------------------------------|---------------------------------------------------------------------------------------------|-------------------------------|--|--|
| <b>Order Summary</b>                                                         |                    | *To calculate Member Out of Pocket, please refer to Service Record Form.                          |                                                                                                    |                                                          |                                            |                                                                                             |                               |  |  |
| Submitted On: 10/25/2019<br>Place of Service: 11<br>Service Date: 10/25/2019 |                    | <b>Member Details</b><br><b>CHARLES DEWALD</b><br>DOB: 6/5/1963<br>206696609134<br>Global Benefit | <b>Practitioner Details</b><br>NPI: 1225160518<br>Name: ELISA PERREAULT<br>TAX ID: 201019659                                                              | NPI: 1225160518<br>Name: ELISA PERREAULT<br>Medicaid ID: | <b>Referring Practitioner Details</b>      | <b>Shipping Info</b><br>Acct#:<br>Address:<br>952 TROY SCHENECTADY RD,<br>LATHAM, NY, 12110 |                               |  |  |
| Examination                                                                  |                    |                                                                                                   |                                                                                                    |                                                          |                                            |                                                                                             | <b>Dilation Performed: No</b> |  |  |
| <b>HCPCS Codes</b>                                                           | <b>Description</b> |                                                                                                   |                                                                                                    | <b>Modifier</b>                                          | <b>U&amp;C</b> charges                     | <b>Days or Units(s)</b>                                                                     | <b>Diagnosis Codes</b>        |  |  |
| 92012                                                                        |                    | OPHTH MEDICAL XM&EVAL INTERMEDIATE ESTAB PT                                                       |                                                                                                    |                                                          | \$50.00                                    | $\mathbf{1}$                                                                                | • H00.019 - Primary           |  |  |
| Total U&C Charges: \$50.00                                                   |                    |                                                                                                   |                                                                                                    |                                                          |                                            |                                                                                             |                               |  |  |
|                                                                              |                    |                                                                                                   | Insured's or Authorized Person's Signature I authorize payment of medical benefits to the undersigned physician or supplier for services described above. |                                                          |                                            |                                                                                             |                               |  |  |

**Figure 7. Review & Submit the Claim Details**

4. In the **Review & Submit** tab, review the claim details and click **Submit Claim**.

#### Submitting an order

1. From the Member Eligibility Information page, click the materials and click **Orders/Claims**. The Exam tab displays.

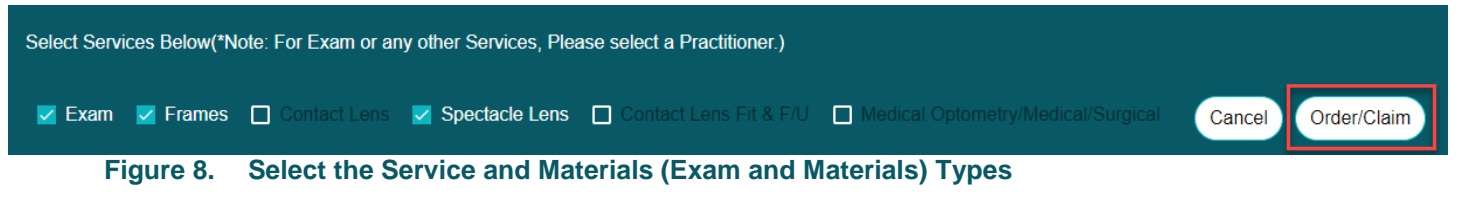

2. In the **Exam** tab, enter the exam details for the visit and click **Next**. The Eyewear tab displays.

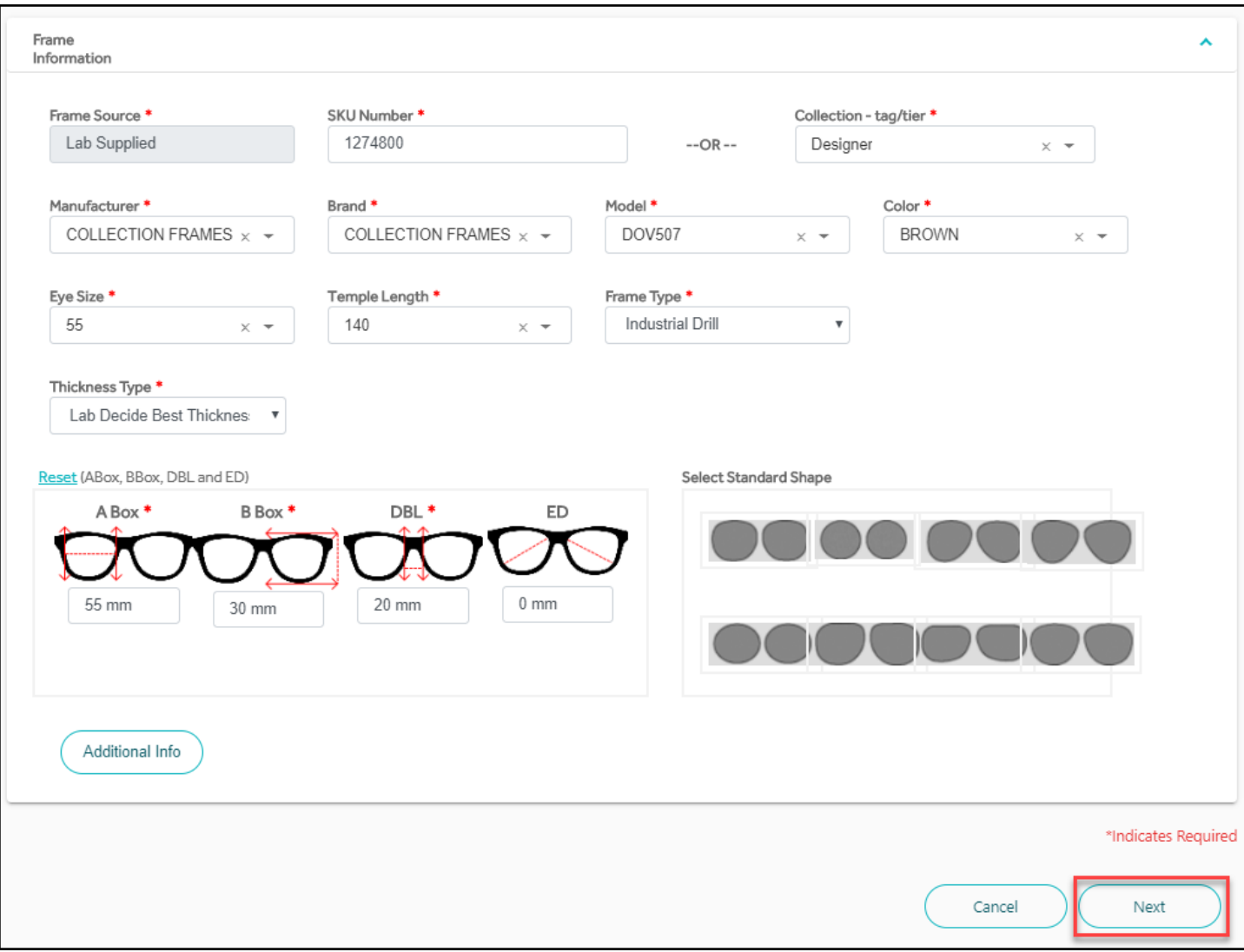

**Figure 9. Select the Eyewear Details**

- 3. In the **Eyewear** tab, enter the prescription, frame, lens, and option details for the order. Then click **Next**.
- 4. In the **Claims** tab, enter the services information associated with the order. Then click **Next**.
- 5. In the **Review and Submit** tab, review the order details and click **Submit Order**. The Order Summary page displays with the **Lab Reference Number**.

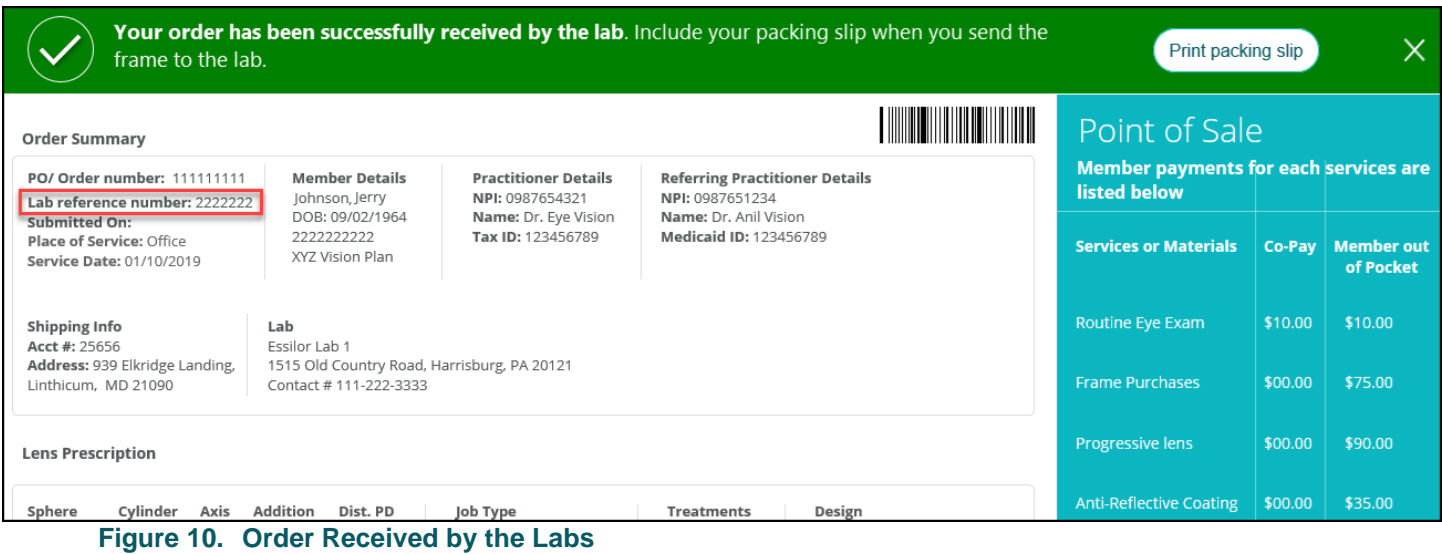

#### Viewing office order and claim history

From the Dashboard, click **View Orders / Claims**.

| Refresh<br>Orders/Claims History (i)<br>Orders prior to 05/01/2019 - Davis Members only<br>Looking for shipment? If your order has been in "Shipped" status for more than 5 business days and you have not yet received it, a tracking number can be obtained by contacting the lab in which the order was placed.<br>$\odot$<br>Filter<br>$\times$ |                                                                                                    |                                                                 |                          |                                                   |                             |                   |                        |                                                                            |  |
|----------------------------------------------------------------------------------------------------|----------------------------------------------------------------------------------------------------|-----------------------------------------------------------------|--------------------------|---------------------------------------------------|-----------------------------|-------------------|------------------------|----------------------------------------------------------------------------|--|
| Date Range<br>Last 90 Days<br>$\checkmark$                                                                                                    | Click here for contact information.<br>Orders/Claims history (Claims - Last 4 years of history   Orders - From 05/01/2019)<br>Repair/Replace<br>Redo<br>Warranty<br><b>Remake Indicators:</b> |                                                                 |                          |                                                   |                             |                   |                        |                                                                            |  |
| <b>Order Status</b>                                                                                                    | <b>Member Information</b><br><b>Claims Summary</b><br><b>Orders Summary</b>                                                                                                    |                                                                 |                          |                                                   |                             |                   |                        |                                                                            |  |
| $\blacksquare$ All (415)<br>Waiting for Information from<br>Provider (0)                                                                                                    | Member Info $\triangleq$                                                                                                    | <b>Provider Details</b><br>≜                                    | <b>Claim Number</b><br>⇔ | Claim Status $\triangle$                          | <b>PO/Order Number</b><br>÷ | Submitted On<br>♦ | Lab $\triangle$        | Order Status $\triangleq$                                                  |  |
| Waiting for Frame (Print Packing Slip)<br>(0)<br>Under Review (32)                                                                                                    | <b>OVERLY, GENESIS</b><br>10/13/1998<br>206696609648                                                                                                    | PERREAULT.<br><b>ELISA</b><br>1225160518<br><b>DAVIS VISION</b> | 6319394<br>10/24/2019    | Pending<br>$\otimes$<br>10/24/2019                | 483209B5356D4AC             | 10/24/2019        |                        | <b>Order Received</b><br>$\times$<br>10/31/2019                            |  |
| Successfully processed (0)<br>$\Box$ Shipped (3)<br>Ready to Ship (0)                                                                                                    | <b>DEWALD, CHARLES</b><br>06/05/1963<br>206696609134                                                                                                    | PERREAULT,<br><b>ELISA</b><br>1225160518<br><b>DAVIS VISION</b> | 6319393<br>10/24/2019    | Pending<br>$\times$<br>10/24/2019                 |                             | 10/24/2019        |                        |                                                                            |  |
| Preparing Your Order (1)<br>Order Received (89)                                                                                                    | LOZANO, RINGO<br>03/27/1971                                                                                                    | PERREAULT,<br><b>ELISA</b><br>1225560010                        |                          | <b>Draft Action</b><br>D<br>$\propto$<br>Required | 6AD6CAE50EB84A6             |                   | Elite Optical - Rancho | <b>Draft</b><br>$\oslash$<br><b>Action</b><br>$\propto$<br><b>Disputes</b> |  |

**Figure 11. Review the Office Orders History**

## Viewing member order history

- 1. From the Dashboard, search for the Member as described above.
- 2. On the Member Eligibility and Benefit Information page, click **Order History**  $\varphi$

| Refresh<br>Orders/Claims History (i)<br>Orders prior to 05/01/2019 - Davis Members only                                                                                                    |                                                                 |                                      |                                                             |                                         |                          |                             |                                                   |  |  |  |
|----------------------------------------------------------------------------------------------------|-----------------------------------------------------------------|--------------------------------------|-------------------------------------------------------------|-----------------------------------------|--------------------------|-----------------------------|---------------------------------------------------|--|--|--|
| Looking for shipment? If your order has been in "Shipped" status for more than 5 business days and you have not yet received it, a tracking number can be obtained by contacting the lab in which the order was placed.<br>$\binom{1}{1}$<br>$\times$<br>Click here for contact information. |                                                                 |                                      |                                                             |                                         |                          |                             |                                                   |  |  |  |
| Orders/Claims history (Claims - Last 4 years of history   Orders - From 05/01/2019)<br>Repair/Replace<br>Redo<br><b>Warranty</b><br><b>Remake Indicators:</b>                                                                                                    |                                                                 |                                      |                                                             |                                         |                          |                             |                                                   |  |  |  |
| <b>Member Information</b>                                                                                                    |                                                                 | <b>Claims Summary</b>                |                                                             | <b>Orders Summary</b>                   |                          |                             |                                                   |  |  |  |
| Member Info $\triangleq$                                                                                                    | <b>Provider Details</b><br>$\triangleq$                         | <b>Claim Number</b><br>$\Rightarrow$ | Claim Status $\triangleq$                                   | <b>PO/Order Number</b><br>$\Rightarrow$ | <b>Submitted On</b><br>♦ | Lab $\triangle$             | Order Status $\triangleq$                         |  |  |  |
| <b>OVERLY,</b><br><b>GENESIS</b><br>10/13/1998<br>206696609648                                                                                                    | PERREAULT.<br><b>ELISA</b><br>1225160518<br><b>DAVIS VISION</b> | 6319394<br>10/24/2019                | Pending<br>$(\times)$<br>10/24/2019                         | 483209B5356D4AC                         | 10/24/2019               |                             | <b>Order Received</b><br>$(\times)$<br>10/31/2019 |  |  |  |
| <b>OVERLY.</b><br><b>GENESIS</b><br>10/13/1998<br>206696609648                                                                                                    | PERREAULT,<br><b>ELISA</b><br>1225160518<br><b>DAVIS VISION</b> |                                      | Under<br>$\overline{\mathsf{x}}$<br>Update<br><b>Review</b> | D8B95FED162844A                         | 10/21/2019               | OMEGA - DALLAS              | Under<br>$\propto$<br>Update<br>Review            |  |  |  |
| <b>OVERLY,</b><br><b>GENESIS</b><br>10/13/1998                                                                                                    | PERREAULT,<br><b>ELISA</b><br>1225160518<br><b>DAVIS VISION</b> |                                      | <b>Draft Action Required</b><br>$(\times)$                  |                                         | 07/25/2019               |                             |                                                   |  |  |  |
| <b>OVERLY,</b><br><b>GENESIS</b><br>10/13/1998                                                                                                    | PERREAULT,<br><b>ELISA</b><br>1225160518<br><b>DAVIS VISION</b> |                                      | Successfully<br>$(\times)$<br>processed                     | 2137FCEF49E745A                         | 06/09/2019               | CustomEyes - Sauk<br>Rapids | <b>Order Received</b><br>$\infty$                 |  |  |  |

**Figure 12. Member Orders and Claims History**

#### Getting additional program resources

The Eye Care Professionals Portal has a wide range of resources to support you in your business, including in using the portal, (training videos, FAQs, and benefit alert changes), frequently used forms, medical management policy information, plus system and organization announcements! See the Versant Health **[Training Hub](https://versanthealth.com/ecp-training-hub/)** for more information.

### Need more help?

#### **For help with the Eye Care Professionals Portal call:**

**1-877-235-5316 (Davis Vision)**

**1-877-235-5317 (Superior Vision)**